## **Manual para el registro en la plataforma del ELEm 3 como asistente, ponente y/o evaluador**

1. Ingrese a [http://elem.etnomatematica.org](http://elem.etnomatematica.org/) y de clic en **CUENTA**

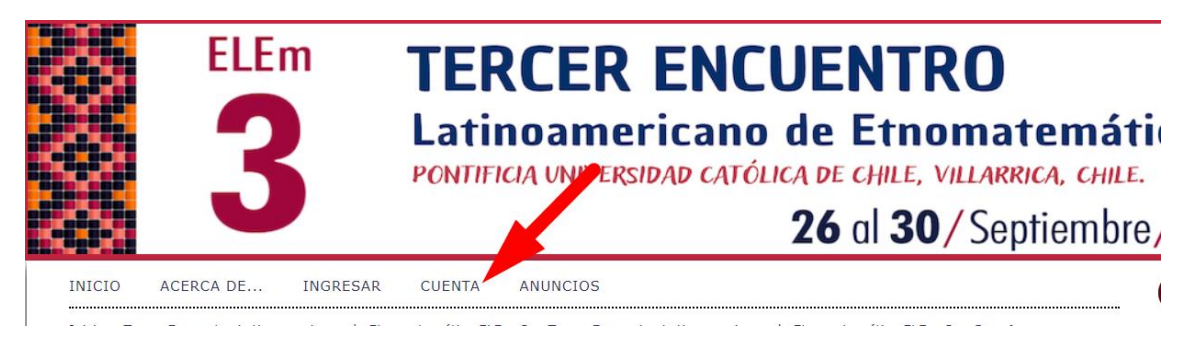

## 2. Ingresar información básica

## **Perfil**

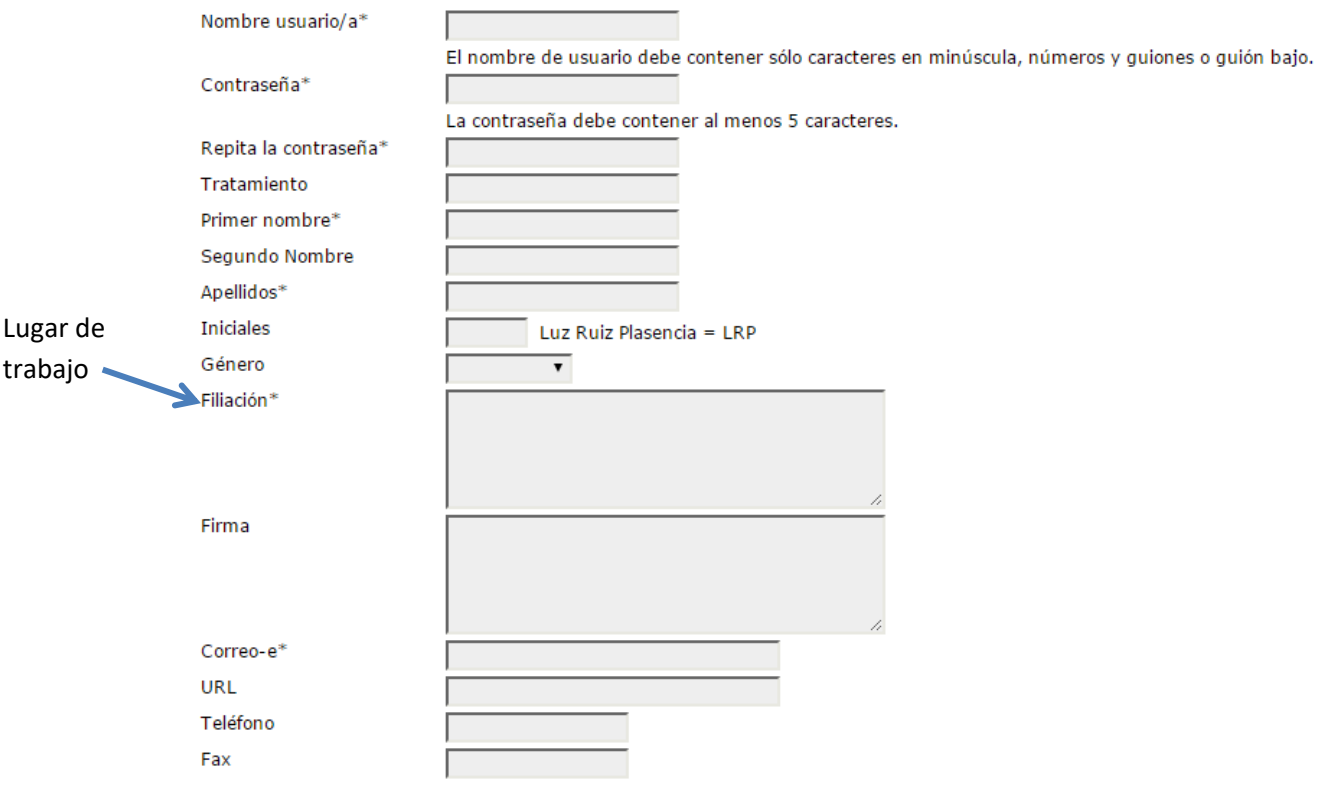

3. Seleccione la casilla o las casillas de acuerdo al rol o roles que desea jugar en el ELEm 1. Asistente (LECTOR), Ponente (AUTOR), Evaluador (REVISOR/A)

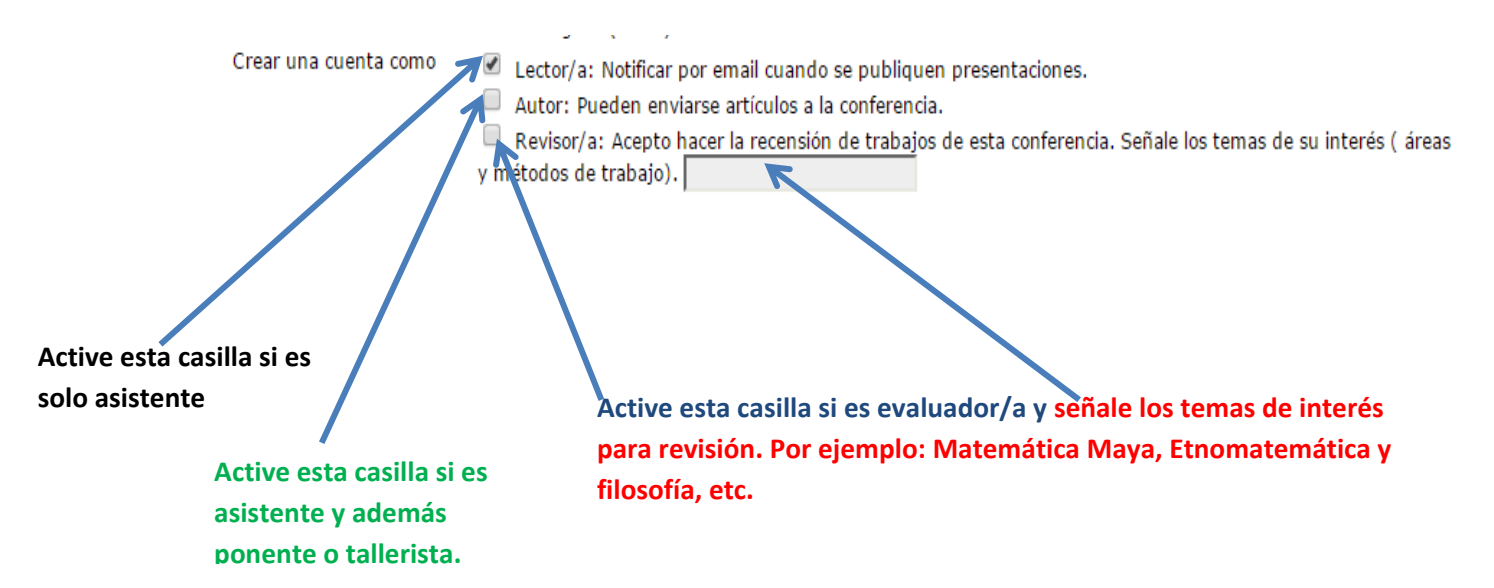